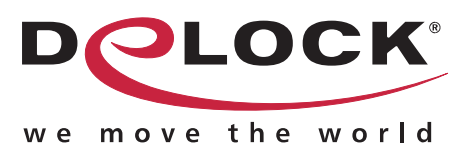

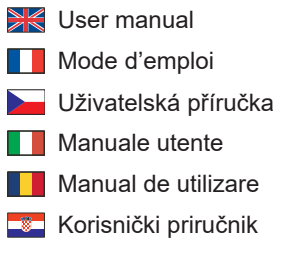

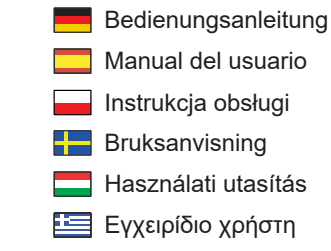

# **2 Port DisplayPort 1.4 KVM Switch 8K 30 Hz with USB 3.0 and Audio**

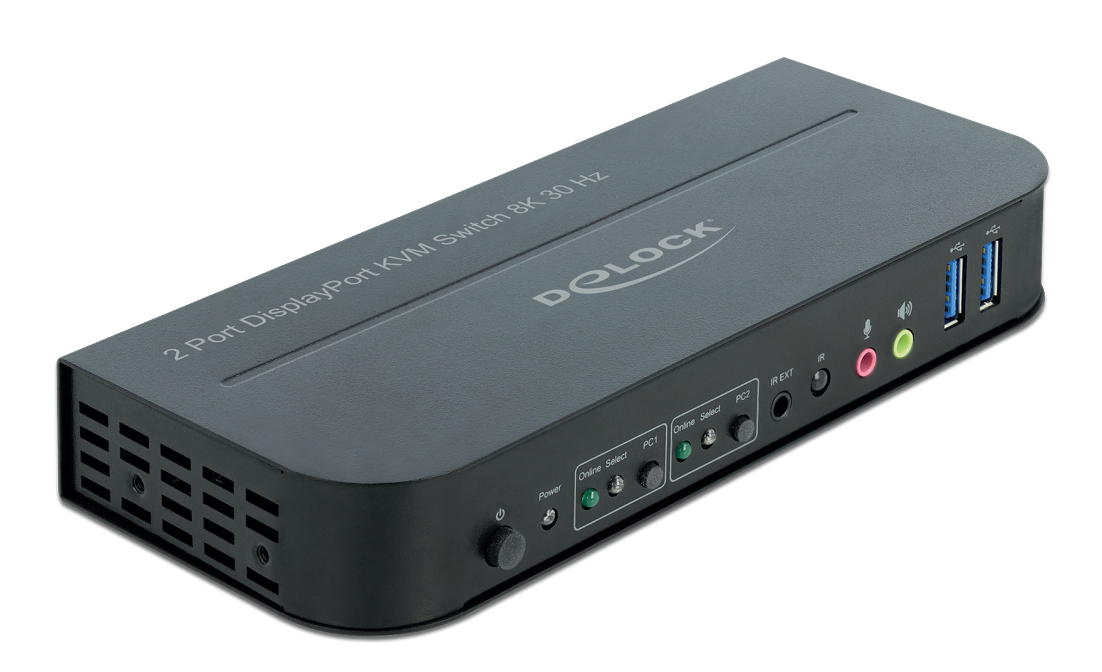

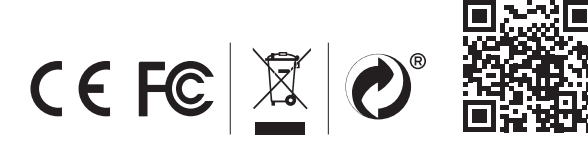

Product-No:11482 User manual no:11482-a **www.delock.com**

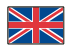

# **Description**

This KVM switch by Delock is a convenient solution for connecting two computers with DisplayPort output to a DisplayPort monitor.

Additionally there is an HDMI output for connection of two monitors, of which only one can be active at a time.

# **Specification**

- Connectors:
- Input:
- 2 x DisplayPort female
- 2 x USB 3.0 Type-B female
- 4 x 3.5 mm 3 pin stereo jack female (audio)
- 1 x 3.5 mm 3 pin stereo jack female for optional IR-receiver
- 1 x DC 5 V power connector screwable

Output:

- 1 x DisplayPort female
- 1 x HDMI-A female
- 2 x USB 3.0 Type-A female (USB 3.0 Hub)
- 2 x USB 2.0 Type-A female (keyboard + mouse)
- 4 x 3.5 mm 3 pin stereo jack female (audio)
- Switching via button, mouse button, hotkey or infrared remote control
- Automatic switching when turning a PC on or off
- Supports HDCP 1.4 and 2.2
- Supports HDR
- Supports MST (Multi-Stream Transport)
- DisplayPort output: Resolution up to 7680 x 4320 @ 30 Hz (depending on the system and the connected hardware)
- HDMI output: Resolution up to 3840 x 2160 @ 60 Hz (depending on the system and the connected hardware)
- Robust metal housing
- Dimensions (LxWxH): ca. 178 x 75 x 26 mm

# **System requirements**

- PC with DisplayPort female + USB Type-A female
- Monitor or TV with DisplayPort or HDMI interface
- Connection cables

# **Package content**

- KVM switch with USB and audio
- Remote control
- 2 x cable USB 3.0 A male to USB 3.0 B male, length ca. 1.0 m
- External power supply
- Mounting brackets and screws
- User manual

# **Safety instructions**

- Protect the product against moisture
- Protect the product against direct sunlight

# **Hardware Installation**

Connect a USB keyboard and mouse to the console ports of the KVM.

Connect all audio cables to each computer, the KVM, and speakers if necessary.

Connect other USB devices to the USB 3.0 Hub if necessary.

Connect the DisplayPort monitor to the DisplayPort output of the KVM.

Optional:

Connect the HDMI monitor to the HDMI output of the KVM.

Connect the included DC 5V power adapter to the DC port of the KVM.

Connect the DisplayPort cable between the DisplayPort output of the computer and the DisplayPort input of the KVM. Connect the USB 3.0 cable to the USB-A port of the computer and to the USB-B upstream port of the KVM. Now press the power button.

Turn on the computer and make sure that the USB ports are enabled and working properly.

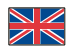

#### **Note**

When either "DisplayPort Out" or "HDMI Out" is connected, video is output by the connected port automatically. When both of them are connected, video output is DisplayPort only.

Whether or not a wireless or gaming mouse and keyboard work with KVM switches depends on several factors; in general, most wireless mice and keyboards do not support working with KVM switches. We recommend to use a standard wired mouse and keyboard with our KVM switches.

If keyboard, mouse or USB devices are not working properly or only intermittently, "USB power saving" must be disabled on all connected computers.

The hotkey function is working with a standard USB keyboard which is plugged in at the rear USB ports. There is no hotkey support for a USB keyboard plugged into the USB 3.0 Hub downstream ports of the KVM.

# **Operation**

# **Port Selection**

Press the buttons on the front panel of the unit to select the input, the corresponding "Select" LED lights up. After selection, the display shows the corresponding image and the selected PC can be controlled with keyboard and mouse. The remote control works the same as the manual buttons, press the buttons to select the input. Use the arrow buttons for switching in a loop.

# **Mouse traversal function**

Move the mouse on the far right side of the display and continue to slide to the right for 2 seconds, then the unit automatically switches to the next port.

USB-B detection switching function

When the unit detects that a PC is connected to the USB-B port of the unit, the unit immediately switches to this PC and the corresponding "Online" and "Select" indicators light up.

When the currently selected PC is powered off or the USB cable is unplugged, the unit automatically switches to the next PC with power on and the USB port connected.

#### **Hotkey Support**

Alternatively, the device supports a hotkey function. Press the hotkey on the connected keyboard twice in quick succession, then press a function key (see below).

# **Channel selection**

Press [Scroll Lock] ++ [Scroll Lock] +  $\left[\rightarrow$  or  $\downarrow$ ] to switch to the next port.

Press [Scroll Lock] ++ [Scroll Lock] + [ $\leftarrow$  or  $\uparrow$ ] to switch to the previous port.

Press [Scroll Lock] ++ [Scroll Lock] + ["n"] to switch to port number n.

Press [Scroll Lock] ++ [Scroll Lock] + [S] to activate the Auto-Scan function; the KVM will cycle between the ports sequentially (default: 15 second interval). Press the space bar to stay at the currently switched port, press any key to exit to the previous selected port.

Press [Scroll Lock] ++ [Scroll Lock] + [I] + ["n"] to adjust the time interval for Auto-Scan, where [n] can be  $5 \sim 999$ .

Press [Scroll Lock] ++ [Scroll Lock] + [B] + [1] to enable the buzzer function. (Default)

Press [Scroll Lock] ++ [Scroll Lock] + [B] + [0] to disable the buzzer function.

Press [Scroll Lock] ++ [Scroll Lock] + [FLASH] to set all hotkeys to default.

# **Support Delock**

If you have further questions, please contact our customer support support@delock.de

You can find current product information on our homepage: www.delock.com

#### **Final clause**

Information and data contained in this manual are subject to change without notice in advance. Errors and misprints excepted.

# **Copyright**

No part of this user manual may be reproduced, or transmitted for any purpose, regardless in which way or by any means, electronically or mechanically, without explicit written approval of Delock.

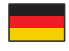

#### **Kurzbeschreibung**

Dieser KVM Switch von Delock ist eine praktische Lösung, um zwei Computer mit DisplayPort Ausgang an einem DisplayPort Monitor zu betreiben.

Zusätzlich ist ein HDMI Ausgang vorhanden, wodurch zwei Monitore anschließbar sind, von denen nur einer aktiv sein kann.

# **Spezifikation**

- Anschlüsse:
- Eingang:
- 2 x DisplayPort Buchse
- 2 x USB 3.0 Typ-B Buchse
- 4 x 3,5 mm 3 Pin Klinkenbuchse (Audio)
- 1 x 3,5 mm 3 Pin Klinkenbuchse für optionalen IR-Empfänger
- 1 x DC 5 V Stromanschluss verschraubbar

Ausgang:

- 1 x DisplayPort Buchse
- 1 x HDMI-A Buchse
- 2 x USB 3.0 Typ-A Buchse (USB 3.0 Hub)
- 2 x USB 2.0 Typ-A Buchse (Tastatur + Maus)
- 4 x 3,5 mm 3 Pin Klinkenbuchse (Audio)
- Umschaltung durch Taste, Maustaste, Hotkey oder Infrarot Fernbedienung
- Automatisches Umschalten beim Ein- oder Ausschalten eines PCs
- Unterstützt HDCP 1.4 und 2.2
- Unterstützt HDR
- Unterstützt MST (Multi-Stream Transport)
- DisplayPort Ausgang: Auflösung bis 7680 x 4320 @ 30 Hz (abhängig vom System und der angeschlossenen Hardware)
- HDMI Ausgang: Auflösung bis 3840 x 2160 @ 60 Hz (abhängig vom System und der angeschlossenen Hardware)
- Robustes Metallgehäuse
- Maße (LxBxH): ca. 178 x 75 x 26 mm

#### **Systemvoraussetzungen**

- PC mit DisplayPort Buchse + USB Typ-A Buchse
- Monitor oder TV mit DisplayPort oder HDMI Anschluss
- Anschlusskabel

#### **Packungsinhalt**

- KVM Switch mit USB und Audio
- Fernbedienung
- 2 x Kabel USB 3.0 A Stecker zu USB 3.0 B Stecker, Länge ca. 1,0 m
- Externes Netzteil
- Befestigungswinkel und Schrauben
- Bedienungsanleitung

#### **Sicherheitshinweise**

- Produkt vor Feuchtigkeit schützen
- Produkt vor direkter Sonneneinstrahlung schützen

# **Hardwareinstallation**

Verbinden Sie eine USB Tastatur und Maus mit dem Konsolen-Port des KVM.

Verbinden Sie alle Audio Kabel mit jedem Computer, dem KVM und den Lautsprechern, falls gewünscht.

Verbinden Sie weitere USB Geräte mit dem USB 3.0 Hub, falls gewünscht.

Verbinden Sie den DisplayPort Monitor mit dem DisplayPort Ausgang des KVM. Optional:

Verbinden Sie den HDMI Monitor mit dem HDMI Ausgang des KVM.

Verbinden Sie das mitgelieferte DC 5V Netzteil mit dem DC Eingang des KVM.

Schließen Sie ein DisplayPort Kabel zwischen dem DisplayPort Ausgang des Computers und dem DisplayPort Eingang des KVM an.

Schließen Sie ein USB 3.0 Kabel zwischen einem USB-A Port des Computers und dem USB-B Upstream-Port des KVM an.

Drücken Sie nun die Powertaste.

Schalten Sie den Computer an und stellen Sie sicher, dass die USB Ports aktiv sind und ordnungsgemäß funktionieren.

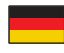

#### **Hinweis**

Wenn entweder "DisplayPort Out" oder "HDMI Out" angeschlossen ist, wird das Video automatisch über den angeschlossenen Anschluss ausgegeben. Wenn beide angeschlossen sind, erfolgt die Videoausgabe nur über den DisplayPort.

Ob eine drahtlose oder Gaming-Maus und -Tastatur mit KVM-Umschaltern funktioniert, hängt von mehreren Faktoren ab; im Allgemeinen unterstützen die meisten drahtlosen Mäuse und Tastaturen die Arbeit mit KVM-Umschaltern nicht. Wir empfehlen die Verwendung einer standardmäßigen kabelgebundenen Maus und Tastatur mit unseren KVM-Umschaltern. Wenn Tastatur, Maus oder USB-Geräte nicht richtig oder nur zeitweise funktionieren, muss die "USB-Energiesparfunktion" auf allen angeschlossenen Computern deaktiviert werden.

Die Hotkey-Funktion arbeitet mit einer USB-Tastatur, die in den hinteren USB Port eingesteckt ist. Es gibt keine Hotkey-Unterstützung für eine USB-Tastatur, die an den USB 3.0 Hub Downstream-Ports des KVM angeschlossen ist.

#### **Bedienung**

#### **Port Auswahl**

Drücken Sie die Tasten auf der Frontblende des Geräts, um den Eingang auszuwählen, und die entsprechende "Select"- LED leuchtet. Nach der Auswahl zeigt der Monitor das entsprechende Bild und der gewählte PC kann mit Tastatur und Maus bedient werden.

Die Fernbedienung funktioniert genauso wie die manuellen Tasten, drücken Sie die Tasten, um den Eingang zu wählen. Mit den Pfeiltasten können Sie in einer Schleife schalten.

#### **Bewegungsfunktion der Maus**

Bewegen Sie die Maus auf die rechte Seite der Anzeige und schieben Sie die Maus für 2 Sekunden nach rechts, dann schaltet das Gerät automatisch zum nächsten Anschluss um.

#### Umschaltfunktion der USB-B-Erkennung

Wenn das Gerät erkennt, dass ein PC an den USB-B-Anschluss des Geräts angeschlossen ist, schaltet das Gerät sofort auf diesen PC um, und die entsprechenden "Online"- und "Select"-Anzeigen leuchten auf.

Wenn der aktuell ausgewählte PC ausgeschaltet oder das USB-Kabel abgezogen wird, schaltet das Gerät automatisch auf den nächsten PC mit eingeschaltetem Gerät und angeschlossenem USB-Port um.

#### **Hotkey Unterstützung**

Alternativ unterstützt das Gerät eine Hotkey Funktion. Dazu drücken Sie an der angeschlossenen Tastatur die Hotkey Taste in schneller Folge zwei Mal hintereinander, und anschließend eine Funktionstaste (siehe unten).

#### **Eingangsauswahl**

Drücken Sie [Rollen] ++ [Rollen] + [→ oder ↓] um auf den nächsten Eingang umzuschalten. Drücken Sie [Rollen] ++ [Rollen] + [←oder↑] um auf den vorherigen Eingang umzuschalten. Drücken Sie [Rollen] ++ [Rollen] + ["n"] um auf den Eingang mit der Nummer n umzuschalten. Drücken Sie [Rollen] ++ [Rollen] + [S] um die Auto-Scan Funktion zu aktivieren; der KVM schaltet nacheinander zwischen den Ports um (Standard: 15 Sekunden Intervall). Drücken Sie die Leertaste, um auf dem aktuell gewählten Port zu bleiben, drücken Sie eine beliebige Taste, um zu dem vorher ausgewählten Port zu gelangen. Drücken Sie [Rollen] ++ [Rollen] + [I] + ["n"] um das Zeitintervall für Auto-Scan einzustellen, [n] darf dabei zwischen 5 ~ 999 sein. Drücken Sie [Rollen] ++ [Rollen] + [B] + [1] um den Lautsprecher zu aktivieren. (Voreinstellung) Drücken Sie [Rollen] ++ [Rollen] + [B] + [0] um den Lautsprecher zu deaktivieren. Drücken Sie [Rollen] ++ [Rollen] + [FLASH] um alle Hotkeys auf Standard zu setzen.

# **Support Delock**

Bei weitergehenden Supportanfragen wenden Sie sich bitte an support@delock.de

Aktuelle Produktinformationen und Treiber Downloads finden Sie auch auf unserer Homepage: www.delock.de

# **Schlussbestimmung**

Die in diesem Handbuch enthaltenen Angaben und Daten können ohne vorherige Ankündigung geändert werden. Irrtümer und Druckfehler vorbehalten.

# **Copyright**

Ohne ausdrückliche schriftliche Erlaubnis von Delock darf kein Teil dieser Bedienungsanleitung für irgendwelche Zwecke vervielfältigt oder übertragen werden, unabhängig davon, auf welche Art und Weise oder mit welchen Mitteln, elektronisch oder mechanisch, dies geschieht.

Stand: 07/2020

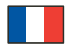

# **Description**

Ce commutateur KVM de Delock est une solution pratique pour connecter deux ordinateurs avec une sortie DisplayPort à un moniteur DisplayPort.

En outre, une sortie HDMI permet de connecter deux moniteurs, desquels un seul peut être activé à la fois.

# **Spécifications techniques**

- Connecteurs :
- Entrée :
- 2 x DisplayPort femelle
- 2 x USB 3.0 Type-B femelle
- 4 x stéréo femelle de 3,5 mm à 3 broches (audio)
- 1 x stéréo femelle de 3,5 mm à 3 broches pour un récepteur IR en option
- 1 x connecteur d'alimentation CC 5 V à visser

Sortie :

- 1 x DisplayPort femelle
- 1 x HDMI-A femelle
- 2 x USB 3.0 Type-A femelle (Hub USB 3.0)
- 2 x USB 2.0 Type-A femelle (clavier + souris)
- 4 x stéréo femelle de 3,5 mm à 3 broches (audio)
- Commutation par touche, souris, hotkey ou télécommande à infrarouge
- Commutation automatique en allumant le PC ou en l'éteignant
- Prend en charge HDCP 1.4 et 2.2
- Prend en charge HDR
- Prend en charge MST (Multistream Transport)
- Sortie DisplayPort : Résolution jusqu'à 7680 x 4320 @ 30 Hz (selon le système et le matériel connecté)
- Sortie HDMI : Résolution jusqu'à 3840 x 2160 @ 60 Hz (selon le système et le matériel connecté)
- Logement métallique robuste
- Dimensions (LxlxH) : env. 178 x 75 x 26 mm

#### **Configuration système requise**

- PC avec DisplayPort femelle + USB Type-A femelle
- Monitor ou TV avec DisplayPort ou interface HDMI
- Câbles de connexion

# **Contenu de l'emballage**

- Commutateur KVM avec USB et audio
- Télécommande
- 2 câbles USB 3.0 A mâle à USB 3.0 B mâle, longueur env. 1,0 m
- Alimentation électrique externe
- Supports et vis de montage
- Mode d'emploi

# **Instructions de sécurité**

- Protéger le produit contre l'humidité
- Protéger le produit contre la lumière directe du soleil

#### **Installation matérielle**

Connecter un clavier et une souris USB aux ports de la console du KVM.

Connecter tous les câbles audio à chaque ordinateur, au KVM et aux haut-parleurs le cas échéant.

Connecter les autres appareils USB au Hub USB 3.0 le cas échéant.

Connecter le moniteur DisplayPort à la sortie DisplayPort du KVM.

Option :

Connecter le moniteur HDMI à la sortie HDMI du KVM.

Connecter l'adaptateur 5 VDC inclus au port DC du KVM.

Connecter la câble DisplayPort entre la sortie DisplayPort de l'ordinateur et l'entrée DisplayPort du KVM.

Connecter le câble USB 3.0 au port USB-A de l'ordinateur et au port amont USB-B du KVM.

Appuyez maintenant sur le bouton d'alimentation.

Allumer l'ordinateur et s'assurer que les ports USB sont activés et fonctionnent correctement.

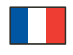

#### **Remarque**

Quand "DisplayPort Out" ou "HDMI Out" est connecté, la vidéo sort automatiquement par le port connecté. Quand les deux sont connectés, la sortie de vidéo est seulement DisplayPort.

Qu'une souris de jeu et un clavier sans fil ou non fonctionnent avec des interrupteurs KVM dépend de plusieurs facteurs ; en général, la plupart des souris et claviers sans fil ne sont pas compatibles pour fonctionner avec des interrupteurs KVM. Nous recommandons d'utiliser une souris et un clavier à fil standard avec nos commutateurs KVM.

Si un clavier, une souris ou des appareils USB ne fonctionnent pas correctement ou par intermittence, "USB power saving" doit être désactivé sur tous les ordinateurs connectés.

La fonction de clé fonctionne avec un clavier USB standard branché au port USB à l'arrière. Aucune clé n'est compatible pour un clavier USB branché dans les ports avals du hub USB 3.0 du KVM.

# **Fonctionnement**

# **Sélection de port**

Appuyer sur les touches du panneau avant de l'unité pour sélectionner l'entrée, la LED "Select" s'allume. Après la sélection, l'écran indique l'image correspondante et le PC sélectionné peut être contrôlé avec le clavier et la souris. La télécommande fonctionne de la même façon que les touches manuelles, appuyer sur les touches pour sélectionner l'entrée. Utiliser les flèches pour commuter dans une boucle.

# **Fonction de traversée de la souris**

Déplacer la souris à l'extrême droite de l'écran et continuer de glisser vers la droite pendant 2 secondes, puis l'unité passe automatiquement au port suivant.

Fonction de commutation de détection USB-B

Quand l'unité détecte que le PC est connecté au port USB-B de l'unité, celle-ci commute immédiatement à ce PC et aux indicateurs "Online" et "Select" s'allument.

Quand le PC actuellement sélectionné est éteint ou que le câble USB est débranché, l'unité passe automatiquement au PC suivant allumé avec port USB connecté.

#### **Support de raccourci-clavier**

Alternativement, l'appareil supporte une fonction Hotkey. Appuyer deux fois rapidement sur la Hotkey du clavier connecté, puis appuyer sur une touche de fonction (voir ci-dessous).

# **Sélection de canal**

Appuyer sur [Scroll Lock] ++ [Scroll Lock] + [→ ou ↓] pour passer au port suivant.

Appuyer sur [Scroll Lock] ++ [Scroll Lock] + [← ou ↑] pour passer au port précédent.

Appuyer sur [Scroll Lock] ++ [Scroll Lock] + ["n"] pour passer au port numéro n.

Appuyer sur [Scroll Lock] ++ [Scroll Lock] + [S] pour activer la fonction Auto-Scan ; le KVM passe de port en port selon la séquence (par défaut : 15 secondes d'intervalle). Appuyer sur la barre d'espace pour rester sur le port actuel ; appuyer sur n'importe quelle autre touche pour sortir vers le port précédemment sélectionné.

Appuyer sur [Scroll Lock] ++ [Scroll Lock] + [I] + ["n"] pour ajuster l'intervalle de temps pour Auto-Scan, où [n] peut être de 5 à 999.

Appuyer sur [Scroll Lock] ++ [Scroll Lock] + [B] + [1] pour activer la fonction de buzzer. (par défaut)

Appuyer sur [Scroll Lock] ++ [Scroll Lock] + [B] + [0] pour désactiver la fonction buzzer.

Appuyer sur [Scroll Lock] ++ [Scroll Lock] + [FLASH] pour mettre par défaut toutes les clés de fonction.

# **Assistance Delock**

Si vous avez d'autres questions, veuillez contacter notre assistance client : support@delock.de

Vous pouvez trouver les informations sur nos produits actuels sur notre page d'accueil : www.delock.fr

#### **Clause finale**

Les informations et données contenues dans ce manuel sont sujettes à modifications sans préavis. Sont exclues les erreurs et les fautes d'impression.

#### **Copyright**

Aucune partie de ce manuel d'utilisation ne peut être reproduite ou transmise, quel qu'en soit le but, et sous quelque moyen que ce soit, électronique ou mécanique, sans l'approbation écrite expresse de Delock.

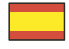

# **Descripción**

Este conmutador KVM de Delock es una solución conveniente para conectar dos computadoras con salida DisplayPort a un monitor DisplayPort.

Además, hay una salida HDMI para la conexión de dos monitores, de los cuales solo uno puede estar activo a la vez.

#### **Especificación técnica**

- Conectores:
- Entrada:
- 2 x DisplayPort hembra
- 2 x USB 3.0 Tipo-B hembra
- 4 x hembra estéreo de 3 contactos y 3,5 mm (audio)
- 1 x hembra estéreo de 3 contactos y 3,5 mm para receptor IR opcional
- 1 x conector de alimentación 5 VCC atornillable

Salida:

- 1 x DisplayPort hembra
- 1 x HDMI-A hembra
- 2 x USB 3.0 Tipo-A hembra (Hub USB 3.0)
- 2 x USB 2.0 Tipo-A hembra (teclado + mouse)
- 4 x hembra estéreo de 3 contactos y 3,5 mm (audio)
- Conmutación mediante botón, botón del ratón, tecla de acceso directo o mando a distancia por infrarrojos
- Conmutación automática al encender o apagar una PC
- Compatible con HDCP 1.4 y 2.2
- Compatible con HDR
- Compatible con MST (Multi-Stream Transport)
- Salida DisplayPort: Resolución máxima 7680 x 4320 @ 30 Hz (depende del sistema y del hardware conectado)
- Salida HDMI: Resolución máxima 3840 x 2160 @ 60 Hz (depende del sistema y del hardware conectado)
- Carcasa metálica robusta
- Dimensiones (LAxANxAL): aprox. 178 x 75 x 26 mm

#### **Requisitos del sistema**

- PC con DisplayPort hembra + USB Tipo-A hembra
- Monitor o TV con interfaz DisplayPort o HDMI
- Cables de conexión

# **Contenido del paquete**

- Conmutador KVM con USB y audio
- Control remoto
- 2 x cable USB 3.0 A macho a USB 3.0 B macho, longitud aprox. 1,0 m
- Fuente de alimentación externa
- Soportes y tornillos de montaje
- Manual del usuario

# **Instrucciones de seguridad**

- Proteja el producto contra el polvo
- Proteja el producto contra la luz solar directa

# **Hardware Instalación**

Conecte un teclado y mouse USB a los puertos de la consola del KVM.

Conecte todos los cables de audio a cada computadora, KVM y parlantes si es necesario.

Conecte otros dispositivos USB al concentrador USB 3.0 si es necesario.

Conecte el monitor DisplayPort a la salida DisplayPort del KVM.

Opcional:

Conecte el monitor HDMI a la salida HDMI del KVM.

Conecte el adaptador de corriente DC 5V incluido al puerto DC del KVM.

Conecte el cable DisplayPort entre la salida DisplayPort de la computadora y la entrada DisplayPort del KVM. Conecte el cable USB 3.0 al puerto USB-A de la computadora y al puerto USB-B ascendente del KVM. Ahora pulse el botón de encendido.

Encienda la computadora y asegúrese de que los puertos USB estén habilitados y funcionen correctamente.

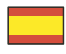

#### **Nota**

Cuando se conecta "DisplayPort Out" o "HDMI Out", el video conectado sale automáticamente por el puerto conectado. Cuando ambos están conectados, la salida de video es solo DisplayPort.

Depende de varios factores si un mouse y un teclado inalámbricos o para juegos funcionan con conmutadores KVM; en general, la mayoría de los mouse y teclados inalámbricos no admiten trabajar con conmutadores KVM. Recomendamos utilizar un ratón y teclado estándar con cable con nuestros multiplexores KVM.

Si el teclado, el mouse o los dispositivos USB no funcionan correctamente o solo de forma intermitente, se debe deshabilitar el "ahorro de energía USB" en todas las computadoras conectadas.

La función de teclas de acceso rápido funciona con un teclado USB estándar que está enchufado en los puertos USB posteriores. No hay soporte para teclas rápidas para un teclado USB conectado a los puertos descendentes USB 3.0 Hub del KVM.

#### **Funcionamiento**

#### **Selección de puerto**

Presione los botones en el panel frontal de la unidad para seleccionar la entrada, se iluminará el LED "Select" correspondiente. Después de la selección, la pantalla muestra la imagen correspondiente y la PC seleccionada se puede controlar con el teclado y el mouse.

El control remoto funciona igual que los botones manuales, presione los botones para seleccionar la entrada. Use los botones de flecha para cambiar en un ciclo.

#### **Función transversal del mouse**

Mueva el mouse en el extremo derecho de la pantalla y continúe deslizándose hacia la derecha durante 2 segundos, luego la unidad cambia automáticamente al siguiente puerto.

Función de conmutación de detección USB-B

Cuando la unidad detecta que una PC está conectada al puerto USB-B de la unidad, la unidad cambia inmediatamente a esta PC y se iluminan los indicadores correspondientes "Online" y "Select".

Cuando la PC actualmente seleccionada está apagada o el cable USB está desconectado, la unidad cambia automáticamente a la siguiente PC con alimentación y el puerto USB conectado.

#### **Soporte para teclas de acceso rápido**

Alternativamente, el dispositivo admite una función de tecla de acceso directo. Presione la tecla de acceso directo en el teclado conectado dos veces seguidas y luego presione una tecla de función (consulte más abajo).

#### **Selección del canal**

Presione [Scroll Lock] ++ [Scroll Lock] + [→ o ⊥] para cambiar al siguiente puerto.

Presione [Scroll Lock] ++ [Scroll Lock] +  $\left(-\circ\uparrow\right)$  para cambiar al puerto anterior.

Presione [Scroll Lock] ++ [Scroll Lock] + ["n"] para cambiar al número de puerto n.

Presione [Scroll Lock] ++ [Scroll Lock] + [S] para activar la función Auto-Scan; el KVM alternará entre los puertos secuencialmente (predeterminado: intervalo de 15 segundos). Presione la barra espaciadora para permanecer en el puerto actualmente conmutado, presione cualquier tecla para salir al puerto seleccionado anteriormente.

Presione [Scroll Lock] ++ [Scroll Lock] + [I] + ["n"] para ajustar el intervalo de tiempo para Auto-Scan, donde [n] puede ser  $5 - 999$ .

Presione [Scroll Lock] ++ [Scroll Lock] + [B] + [1] para habilitar la función de alarma. (Por Defecto)

Presione [Scroll Lock] ++ [Scroll Lock] + [B] + [0] para desactivar la función de alarma.

Presione [Scroll Lock] ++ [Scroll Lock] + [FLASH] para configurar todas las teclas de acceso rápido por defecto.

# **Soporte técnico Delock**

Si tiene alguna pregunta, póngase en contacto con nuestro servicio de atención al cliente support@delock.de

Puede encontrar información actual del producto en nuestra página Web: www.delock.es

# **Cláusula final**

La información y los datos contenidos en este manual están sujetos a cambios sin previo aviso. Exceptuando errores y erratas.

# **Copyright**

Queda prohibida la reproducción o transmisión para cualquier fin de parte alguna de este manual del usuario, independientemente de la forma en que se realice, ya sea, electrónicamente o mecánicamente, sin el consentimiento escrito de Delock.

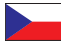

# **Popis**

Tento KVM switch od Delocku je vhodným řešením pro připojení dvou počítačů s výstupem DisplayPort na monitor **DisplayPort.** 

Dále je tu HDMI výstup k připojení dvou monitorů, z nichž jen jeden může být v daném okamžiku aktivní.

# **Specifikace**

- Konektor:
- Vstup:
- 2 x DisplayPort samice
- 2 x USB 3.0 Typ-B samice
- 4 x 3,5 mm 3 pin stereo jack samice (audio)
- 1 x 3,5 mm 3 pin stereo jack samice pro volitelný IR přijímač
- 1 x DC 5 V napájecí konektor šroubovací
- Výstup:
- 1 x DisplayPort samice
- 1 x HDMI-A samice
- 2 x USB 3.0 Typ-A samice (USB 3.0 Hub)
- 2 x USB 2.0 Typ-A samice (klávesnice + myš)
- 4 x 3,5 mm 3 pin stereo jack samice (audio)
- Přepínání probíhá pomocí tlačítek, tlačítek myši, klávesových zkratek nebo infračerveného dálkového ovládání
- Automatické přepínání při zapnutí nebo vypnutí počítače
- Podporuje HDCP 1.4 a 2.2
- Podporuje HDR
- Podporuje MST (Multi-Stream Transport)
- DisplayPort výstup: Rozlišení až 7680 x 4320 @ 30 Hz (v závislosti na systému a připojeném hardware)
- HDMI výstup: Rozlišení až 3840 x 2160 @ 60 Hz (v závislosti na systému a připojeném hardware)
- Robustní kovové pouzdro
- Rozměry (DxŠxV): cca. 178 x 75 x 26 mm

# **Systémové požadavky**

- PC s DisplayPort samicí + USB Typ-A samicí
- Monitor nebo TV s rozhraním DisplayPort nebo HDMI
- Připojovací kabely

# **Obsah balení**

- KVM switch s USB a audio
- Dálkové ovládání
- 2 x kabel USB 3.0 A samec na USB 3.0 B samec, délka ca. 1,0 m
- Externí napájecí zdroj
- Montážní konzoly a šrouby
- Uživatelská příručka

# **Bezpečnostní pokyny**

- Chraňte produkt před vlhkostí
- Chraňte produkt před přímým slunečním světlem

# **Instalace hardware**

Připojte USB klávesnici a myš k portům konzoly KVM.

Připojte všechny audio kabely ke každému počítači, KVM a reproduktorům, pokud je to nutné. Připojte další zařízení USB k rozbočovači USB 3.0 pokud je to nutné. Připojte monitor DisplayPort k výstupu DisplayPort KVM. Volitelně:

Připojte monitor HDMI k výstupu HDMI KVM.

Připojte dodaný napájecí adapter DC 5V k portu DC KVM.

Připojte kabel DisplayPort mezi výstupem DisplayPort počítače a DisplayPort vstupem KVM.

Připojte kabel USB 3.0 k portu USB-A počítače a upstream portu USB-B KVM.

Nyní zapněte vypínač.

Zapněte počítač a ujistěte se, že porty USB jsou aktivní a správně fungují.

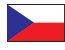

#### **Poznámka**

Když je některý z portů "DisplayPort Out" nebo "HDMI Out" připojen, je video dodáváno automaticky na připojený port. Když jsou připojeny oba dva, je video dodáváno jen na port DisplayPort.

To, zda nějaká bezdrátová nebo herní myš a klávesnice bude fungovat s přepínači KVM, se odvíjí od několika faktorů; obecně lze říci, že většina bezdrátových myší a klávesnic práci s přepínači KVM nepodporuje. Doporučujeme Vám používat s našimi přepínači KVM standardní bezdrátovou myš a klávesnici.

Jestliže klávesnice, myš nebo některé zařízení USB nefungují, jak mají, nebo jestliže mají výpadky, je třeba zakázat funkci "Úspora energie USB" na všech připojených počítačích.

Na standardní USB klávesnici zapnuté do portů USB na zadní straně funguje funkce horké klávesy. Na USB klávesnici zapnuté do rozbočovače USB 3.0 k výstupním portům KVM není funkce horké klávesy podporována.

# **Operace**

#### **Výběr portu**

Stiskem tlačítek na přední straně přístroje můžete vybrat vstup a rozsvítí se příslušná LED "Select". Po výběru displej zobrazí příslušný obrázek a vybraný počítač bude možno ovládat klávesnicí a myší.

Dálkové ovládání funguje stejně jako manuální tlačítka. Stiskem tlačítek můžete vybrat vstup. Pomocí šipkových kláves můžete cyklicky přepínat.

#### **Funkce přejíždění myší**

Posuňte ukazatel myši na pravý okraj displeje a asi tak 2 sekundy pokračujte v pohybu směrem doprava. Přístroj pak automaticky přepne na další port.

Funkce přepínání detekce USB-B

Když přístroj detekuje, že k portu USB-B přístroje je připojen počítač, okamžitě přepne na tento počítač a rozsvítí se příslušné indikátory "Online" a "Select".

Když bude právě vybraný počítač vypnut, nebo když bude vytažen kabel USB, přístroj automaticky přepne na další zapnutý počítač a připojený port USB.

#### **Podpora Hotkey**

Alternativně zařízení podporuje klávesové zkratky. Stiskněte dvakrát rychle klávesovou zkratku na připojené klávesnici a pak stisněte funkční tlačítko (viz níže).

# **Výběr kanálů**

Stiskem [Scroll Lock] ++ [Scroll Lock] + [→ nebo ↓] můžete přepnout na další port.

Stiskem [Scroll Lock] ++ [Scroll Lock] + [← nebo ↑] můžete přepnout na předchozí port.

Stiskem [Scroll Lock] ++ [Scroll Lock] + ["n"] můžete přepnout na port číslo n.

Stiskem [Scroll Lock] ++ [Scroll Lock] + [S] můžete aktivovat funkci Auto-Scan; KVM bude postupně cyklicky přepínat mezi porty (implicitní: interval 15 sekund). Stiskem mezerníku můžete zůstat na právě zapojeném portu, stiskem kteréhokoli tlačítka odejít na předchozí vybraný port.

Stiskem [Scroll Lock] ++ [Scroll Lock] + [I] + ["n"] můžete upravit časový interval pro funkci Auto-Scan, kde [n] může být od 5 do 999.

Stiskem [Scroll Lock] ++ [Scroll Lock] + [B] + [1] můžete povolit funkci bzučáku. (Implicitní)

Stiskem [Scroll Lock] ++ [Scroll Lock] + [B] + [0] můžete zakázat funkci bzučáku.

Stiskem [Scroll Lock] ++ [Scroll Lock] + [FLASH] můžete nastavit všechny klávesové zkratky na implicitní nastavení.

# **Podpora Delock**

S dalšími technickými otázkami můžete kontaktovat naše středisko podpory: support@delock.de

Aktuální informace o produktu můžete nalézt i na našich webových stránkách: www.delock.cz

#### **Závěrečné upozornění**

Informace a data obsažená v této příručce mohou být změněny bez předchozího upozornění. Za tiskové chyby neručíme.

#### **Copyright**

Žádná část této uživatelské příručky nesmí být reprodukována, přenášena ani pro jakýkoli účel, bez ohledu na to, jakým způsobem nebo jakými prostředky, elektronicky nebo mechanicky, bez výslovného písemného souhlasu Delock.

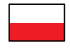

# **Opis**

Przełącznik KVM Delock jest wygodnym rozwiązaniem do podłączenia dwu komputerów z wyjściem DisplayPort do wspólnego monitora DisplayPort.

Ponadto jest tam wyjście HDMI do podłączenia dwu monitorów, z których tylko jeden może być aktywny w zadanym momencie.

# **Specyfikacja**

- Złącze:
- Wejście:
- 2 x DisplayPort żeński
- 2 x USB 3.0 Typ-B żeński
- 4 x 3-pinowe żeńskie złącze jack stereo 3,5 mm (audio)
- 1 x 3-pinowe 3,5 mm stereo jack żeński do opcjonalnego odbiornika IR
- 1 x złącze zasilania prądu stałego 5 V odkręcane

Wyjście:

- 1 x DisplayPort żeński
- 1 x HDMI-A żeński
- 2 x USB 3.0 Typ-A żeńskie (USB 3.0 Hub)
- 2 x USB 2.0 Typ-A żeńskie (klawiatura i mysz)
- 4 x 3-pinowe żeńskie złącze jack stereo 3,5 mm (audio)
- Przełączanie przyciskiem, przyciskiem myszy, klawiszem bądź pilotem IR
- Automatyczne przełączanie przy wł./wył włączaniu PC
- Obsługa HDCP 1.4 oraz 2.2
- Obsługa HDR
- Obsługa MST (Multi-Stream Transport)
- Wyjście DisplayPort: Rozdzielczość do 7680 x 4320 @ 30 Hz (w zależności od systemu i podłączonych urządzeń)
- Wyjście HDMI: Rozdzielczość do 3840 x 2160 @ 60 Hz (w zależności od systemu i podłączonych urządzeń)
- Mocna obudowa metalowa
- Wymiary (DxSxW): ok. 178 x 75 x 26 mm

# **Wymagania systemowe**

- Komputer PC z żeńskim gniazdem DisplayPort + żeńskim USB Typ-A
- Monitor lub telewizor z interfejsem DisplayPort lub HDMI
- Przewody połączeniowe

# **Zawartość opakowania**

- Przełącznik KVM ze złączem USB i audio
- Pilot
- 2 x kabel USB 3.0 A męski do USB 3.0 B męski, długość ok. 1,0 m
- Zewnętrzny zasilacz
- Mocowania i śruby
- Instrukcja obsługi

# **Instrukcje bezpieczeństwa**

- Produkt należy zabezpieczyć przed wilgocią
- Produkt należy zabezpieczyć przed bezpośrednim światłem słonecznym

# **Instalacja sprzętu**

Połączyć klawiaturę USB i mysz do portów konsoli KVM.

Połączyć wszystkie kable audio do każdego komputera, KVM i głośników, gdy potrzeba.

Połączyć urządzenia USB z hubem USB 3.0 gdy potrzeba.

Połączyć monitor DisplayPort do wyjścia DisplayPort KVM.

Opcjonalne:

Połączyć monitor HDMI do wyjścia HDMI KVM.

Połączyć załączony zasilacz 5V DC do portu DC KVM.

Połączyć kabel DisplayPort pomiędzy wyjściem DisplayPort komputera a wejściem DisplayPort KVM.

Połączyć kabel USB 3.0 do portu USB-A komputera i do portu USB-B KVM.

Teraz naciśnij przycisk zasilania.

Włączyć komputer i sprawdzić, czy wszystkie porty USB działają poprawnie.

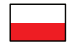

# **Uwaga**

Jeśli podłączony jest "DisplayPort Out" lub "HDMI Out" wideo zostanie automatycznie skierowane na to wyjście. Jeśli podłączone są obydwa, tylko DisplayPort będzie działał.

Czy mysz albo klawiatura bezprzewodowa lub gamingowa będzie działać z przełącznikiem KVM zależy od wielu czynników i należy przyjąć, że takie myszy i klawiatury nie są obsługiwane przez przełącznik KVM. Przy pracy z naszymi KVM zalecamy korzystanie ze standardowych myszy i klawiatur przewodowych.

Jeżeli klawiatura, mysz lub urządzenia USB nie działają poprawnie bądź z przerwami należy na wszystkich komputerach wyłączyć "USB power saving" (tryb oszczędności energii USB).

Funkcja hotkey działa z klawiaturą USB włączoną do portu tylnego. Hotkey nie jest obsługiwana dla klawiatur USB włączonych do USB 3.0 huba za portami KVM.

# **Obsługa**

# **Wybór portu**

Aby wybrać wejście nacisnąć przyciski na panelu frontowym urządzenia: zaświeci odpowiednia dioda "Select". Po dokonaniu wyboru ekran pokaże odpowiedni obrazek a wskazany PC będzie mógł być obsługiwany przez klawiaturę i mysz.

Zdalne sterowanie działa tak samo jak przycisk: aby wskazać wejście nacisnąć przycisk. Aby zmieniać łącze po kolei używać przycisków strzałek.

# **Funkcja przesuwu myszy**

Przesunąć mysz na prawy skraj ekranu przesuwać dalej w prawo przez 2 sekundy, urządzenie przełączy się na kolejny port.

Funkcja wykrywania przełączenia USB-B

Gdy urządzenie wykryje PC podłączony portu USB-B, urządzenie natychmiast przełączy na ten OC, odpowiednie diody "online" i "Select" zaświecą.

Gdy wybrany PC zostaje wyłączony bądź kabel USB odłączony, urządzenie automatycznie przełączy się na następny działający PC podłączony do portu USB.

# **Obsługa hotkeys**

Alternatywnie, urządzenie obsługuje funkcje hotkey. Docisnąć hotkey na klawiaturze dwukrotnie z krótkim odstępem i przycisnąć klawisz funkcyjny (por. poniżej).

# **Wybór kanału**

Aby przełączyć na następny port nacisnąć [Scroll Lock] ++ [Scroll Lock] + [→ lub ↓].

Aby przełączyć na poprzedni port nacisnąć [Scroll Lock] ++ [Scroll Lock] + [← lub ↑].

Aby przełączyć na port n nacisnąć [Scroll Lock] ++ [Scroll Lock] + ["n"].

Aby aktywować funkcję Auto-Scan nacisnąć [Scroll Lock] ++ [Scroll Lock] + [S]; KVM będzie kolejno zmieniał porty (domyślnie co 15 sekund). Aby pozostać na aktualnym porcie nacisnąć 'space' (spację), aby wrócić do poprzednio używanego portu nacisnąć dowolny klawisz.

Aby ustawić czas przełączania Auto-Scan nacisnąć [Scroll Lock] ++ [Scroll Lock] + [I] + ["n"] gdzie [n] mieści się pomiędzy 5 ~ 999.

Aby włączyć funkcję brzęczyka nacisnąć [Scroll Lock] ++ [Scroll Lock] + [B] + [1]. (Domyślny)

Aby wyłączyć funkcję brzęczyka nacisnąć [Scroll Lock] ++ [Scroll Lock] + [B] + [0].

Aby przełączyć wszystkie hotkey na ustawienie domyślne nacisnąć [Scroll Lock] ++ [Scroll Lock] + [FLASH].

# **Wsparcie Delock**

W przypadku dodatkowych pytań proszę skontaktować się z naszym obsługi klienta pod adresem support@delock.de

Aktualną informację o produktach można znaleźć na naszej stronie internetowej: www.delock.pl

# **Zastrzeżenia końcowe**

Zawarte w niniejszej instrukcji informacje i parametry mogą ulec zmianie bez wcześniejszego uprzedzenia. Błędy i pomyłki w druku zastrzeżone.

# **Copyright**

Żadna z części niniejszej instrukcji nie może być kopiowana lub przesyłana do jakichkolwiek celów, niezależnie od tego jaką drogą lub w jakim znaczeniu, elektronicznie lub mechanicznie, bez specjalnej pisemnej zgody firmy Delock.

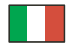

# **Descrizione**

Questo switch KVM Delock è una soluzione comoda per collegare due computer con uscita DisplayPort a un monitor **DisplayPort.** 

Inoltre, vi è un'uscita HDMI per collegare due monitor, attivandone solo uno per volta.

# **Specifiche**

- Connettori:
- Ingresso:
- 2 x DisplayPort femmina
- 2 x USB 3.0 Tipo-B femmina
- 4 x 3,5 mm a 3 pin presa stereo femmina (audio)
- 1 x 3,5 mm a 3 pin presa stereo femmina per ricevitore IR opzionale
- 1 x DC 5 V connettore di alimentazione avvitabile
- Uscita:
- 1 x DisplayPort femmina
- 1 x HDMI-A femmina
- 2 x USB 3.0 Tipo-A femmina (Hub USB 3.0)
- 2 x USB 2.0 Tipo-A femmina (tastiera + mouse)
- 4 x 3,5 mm a 3 pin presa stereo femmina (audio)
- Commutazione tramite pulsante, pulsante del mouse, tasto di scelta rapida o telecomando a infrarossi
- Commutazione automatica all'accensione e allo spegnimento di un PC
- Supporta HDCP 1.4 e 2.2
- Supporta HDR
- Supporta MST (Multi-Stream Transport)
- Uscita DisplayPort: Risoluzione fino a 7680 x 4320 @ 30 Hz (a seconda del sistema e dell'hardware collegato)
- Uscita HDMI: Risoluzione fino a 3840 x 2160 @ 60 Hz (a seconda del sistema e dell'hardware collegato)
- Solida struttura di metallo
- Dimensioni (LxPxA): ca. 178 x 75 x 26 mm

# **Requisiti di sistema**

- PC con DisplayPort femmina + USB Tipo-A femmina
- Monitor o TV con DisplayPort o interfaccia HDMI
- Cavi di collegamento

# **Contenuto della confezione**

- Switch KVM con USB e audio
- Telecomando
- 2 x cavo USB 3.0 A maschio per USB 3.0 tipo B maschio, lunghezza ca. 1,0 m
- Alimentatore esterno
- Staffe di montaggio e viti
- Manuale utente

# **Istruzioni per la sicurezza**

- Proteggere il prodotto dall'umidità
- Proteggere il prodotto dalla luce solare diretta

# **Installazione dell'hardware**

Collegare una tastiera e un mouse USB alle porte della console del KVM.

Collegare tutti i cavi audio a ciascun computer, al KVM e agli altoparlanti, se necessario.

Se necessario, collegare altri dispositivi USB all'hub USB 3.0.

Collegare il monitor DisplayPort all'uscita DisplayPort del KVM.

Facoltativo:

Collegare il monitor HDMI all'uscita HDMI del KVM.

Collegare l'adattatore di alimentazione DC 5V fornito in dotazione alla porta DC del KVM.

Collegare il cavo DisplayPort tra l'uscita DisplayPort del computer e l'ingresso DisplayPort del KVM.

Collegare il cavo USB 3.0 alla porta USB-A del computer e alla porta USB-B a monte del KVM. Drücken Sie nun die Powertaste.

Accendere il computer e assicurarsi che le porte USB siano abilitate e funzionino correttamente.

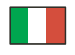

#### **Nota**

Quando "DisplayPort Out" o "HDMI Out" è collegato, il video viene proiettato automaticamente dalla porta collegata. Quando sono collegati entrambi, l'uscita video è solo DisplayPort.

Il fatto che un mouse e una tastiera wireless o per gaming funzionino o meno con gli switch KVM dipende da diversi fattori; in generale, la maggior parte dei mouse e delle tastiere wireless non supporta il funzionamento con gli switch KVM. Raccomandiamo di utilizzare un mouse e una tastiera ottici standard con i nostri switch KVM.

Se la tastiera, il mouse o i dispositivi USB non funzionano correttamente o solo a intermittenza, il "risparmio energetico USB" deve essere disabilitato su tutti i computer collegati.

La funzione tasto di scelta rapida è disponibile su una tastiera USB standard collegata alle porte USB posteriori. Non vi è supporto con tasti di scelta rapida per una tastiera USB collegata alle porte USB 3.0 Hub a valle del KVM.

# **Funzionamento**

# **Selezione della porta**

Premere i tasti sul pannello frontale dell'unità per selezionare l'ingresso, si accende il LED corrispondente "Select". Dopo la selezione, il display mostra l'immagine corrispondente e il PC selezionato può essere controllato con tastiera e mouse. Il telecomando funziona come i tasti manuali, premere i tasti per selezionare l'ingresso. Utilizzare i tasti freccia per la commutazione in loop.

# **Funzione di commutazione con il mouse**

Spostare il mouse sul lato destro del display e continuare a scorrere verso destra per 2 secondi, poi l'unità passa automaticamente alla porta successiva.

Funzione di commutazione del rilevamento USB-B

Quando l'unità rileva che un PC è collegato alla porta USB-B dell'unità, l'unità passa immediatamente a questo PC e si accendono gli ndicatori corrispondenti "Online" e "Select".

Quando il PC attualmente selezionato è spento o il cavo USB è scollegato, l'unità passa automaticamente al PC successivo con l'accensione e la porta USB collegata.

#### **Supporto con tasti di scelta rapida**

In alternativa, il dispositivo supporta una funzione di tasti di scelta rapida. Premere per due volte in rapida successione il tasto di scelta rapida sulla tastiera collegata, quindi premere un tasto funzione (vedi sotto).

#### **Selezione del canale**

Premere [Scroll Lock] ++ [Scroll Lock] + [→ or  $\downarrow$ ] per passare alla porta successiva.

Premere [Scroll Lock] ++ [Scroll Lock] + [← or ↑] per passare alla porta precedente.

Premere [Scroll Lock] ++ [Scroll Lock] + ["n"] per passare alla porta numero n.

Premere [Scroll Lock] ++ [Scroll Lock] + [S] per attivare la funzione di scansione automatica; il KVM passerà tra le porte in sequenza (impostazione predefinita: intervallo di 15 secondi). Premere la barra spaziatrice per rimanere sulla porta attualmente commutata, premere un tasto qualsiasi per uscire alla porta selezionata in precedenza.

Premere [Scroll Lock] ++ [Scroll Lock] + [I] + ["n"] per regolare l'intervallo di tempo per l'Auto-Scan, dove [n] può essere 5  $~1$  999.

Premere [Scroll Lock] ++ [Scroll Lock] + [B] + [1] per attivare la funzione buzzer. (Predefinito)

Premere [Scroll Lock] ++ [Scroll Lock] + [B] + [0] per disabilitare la funzione buzzer.

Premere [Scroll Lock] ++ [Scroll Lock] + [FLASH] per impostare tutti i tasti di scelta rapida ai valori predefiniti.

# **Supporto Delock**

Per ulteriori domande, contattare la nostra assistenza clienti sul sito support@delock.de

È possibile trovare le informazioni attuali sul prodotto nella nostra homepage: www.delock.com

# **Clausola finale**

Le informazioni e i dati contenuti in questo manuale sono soggetti a modifiche senza preavviso. Errori e refusi esclusi.

# **Copyright**

Nessuna parte di questo manuale può essere riprodotta o trasmessa per qualsiasi scopo, indipendentemente dal modo o i mezzi, elettronici o meccanici, senza l'esplicita autorizzazione scritta da parte di Delock.

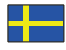

# **Beskrivning**

KVM-switch från Delock som är en bekväm lösning för anslutning av två datorer med DisplayPort-uttag till en DisplayPort-skärm.

Dessutom finns det en HDMI-utgång för att ansluta två skärmar där endast en skärm kan vara aktiv åt gången.

# **Specifikationer**

- Anslutning:
- Inmatning:
- 2 x DisplayPort hona
- 2 x USB 3.0 Typ-B hona
- 4 x 3,5 mm 3-stift stereokontakt hona (ljud)
- 1 x 3,5 mm 3-stift stereouttag (hona) för IR-mottagare
- 1 x 5 V likströmsanslutning skruvbar
- Utmatning:
- 1 x DisplayPort hona
- 1 x HDMI-A hona
- 2 x USB 3.0 Typ-A hona (USB 3.0-hubb)
- 2 x USB 2.0 Typ-A hona (tangentbord + datormus)
- 4 x 3,5 mm 3-stift stereokontakt hona (ljud)
- Växla med hjälp av knapp, musknapp, snabbvalstangent eller infraröd fjärrkontroll
- Automatisk växling när en dator sätts på eller stängs av
- Stödjer HDCP 1.4 och 2.2
- Stödjer HDR
- Stödjer MST (Multi-Stream Transport)
- DisplayPort-utgång: Upplösning upp till: 7680 x 4320 @ 30 Hz (beroende på systemet och ansluten maskinvara)
- HDMI-utgång: Upplösning upp till: 3840 x 2160 @ 60 Hz (beroende på systemet och ansluten maskinvara)
- Robust metallhölje
- Mått (LxBxH): ca 178 x 75 x 26 mm

# **Systemkrav**

- PC med DisplayPort (hona) + USB Typ-A (hona)
- Skärm eller TV med DisplayPort eller HDMI-gränssnitt
- Anslutningskablar

# **Paketets innehåll**

- KVM-brytare med USB och ljud
- Fjärrkontroll
- 2 x kabel USB 3.0 A (hane) till USB 3.0 B (hane), längd ca 1,0 m
- Extern strömkälla
- Monteringsfästen och -skruvar
- Bruksanvisning

# **Säkerhetsinstruktioner**

- Skydda produkten mot fukt
- Skydda produkten mot direkt solljus

# **Hårdvaruinstallation**

Anslut ett USB-tangentbord och en USB-datormus till konsolportarna på KVM-switchen.

Anslut alla audiokablar till varje dator, KVM och högtalare, om nödvändigt.

Anslut övriga USB-enheter till USB 3.0-hubben, om nödvändigt.

Anslut DisplayPort-skärmen till DisplayPort-uttaget på KVM-switchen. Valfritt:

Anslut HDMI-skärmen till HDMI-uttaget på KVM-switchen.

Anslut den medföljande DC 5 V-strömadapter till DC-uttaget på KVM-switchen.

Anslut DisplayPort-kabeln mellan DisplayPort-uttaget på datorn och DisplayPort-anslutningen på KVM-switchen. Anslut USB 3.0-kabeln till USB-A-porten på datorn och till USB-B-porten på KVM-switchen.

Tryck nu på strömknappen.

Sätt på datorn och säkerställ att USB-portarna är aktiverade och fungerar som de ska.

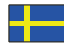

#### **Obs**

När antingen "DisplayPort Out" eller "HDMI Out" är ansluten strömmas video automatiskt genom den anslutna porten. När båda är anslutna strömmas video endast från DisplayPort.

Huruvida en trådlös eller spelmus och ett tangentbord fungerar med KVM-switchar är beroende av flera faktorer. Vanligtvis har trådlösa datormöss och tangentbord inte stöd för att fungera med KVM-switchar. Vi rekommenderar att använda en trådbunden standarddatormus och ett trådbundet standardtangentbord med våra KVM-switchar. Om tangentbord, mus eller USB-enheterna inte fungerar som de ska eller endast stötvist måste "USB Strömsparläge" avaktiveras på alla anslutna datorer.

Snabbvalsfunktionen fungerar med ett standard USB-tangentbord som är inkopplat på de bakre USB-portarna. Det finns inget stöd för snabbvalstangenter för USB-tangentbord som är inkopplade till USB 3.0-hubbsanslutningarna på KVMswitchen.

# **Drift**

#### **Portval**

Tryck på knapparna på frontpanelen på enheten för att välja inmatning. Motsvarande "Select" LED-lampa kommer att tändas. Efter valet visar displayen motsvarande bildskärm och den valda datorn kan kontrolleras med tangentbordet och datormusen.

Fjärrkontrollen fungerar på samma sätt som de manuella knapparna. Tryck på knapparna för att välja inmatning. Använd pilknapparna för att växla i en loop.

#### **Musens transversala funktion**

Flytta musen längst till höger på skärmen och fortsätt föra musen åt höger i 2 sekunder så kommer enheten automatiskt växla till nästa port.

USB-B-detektionsväxlingsfunktion

När enheten känner att en dator är ansluten till USB-B-porten på enheten växlar enheten omgående till den datorn och motsvarande "Online" och "Select"-indikatorer tänds.

När den aktuella datorn stängs av eller om USB-kabeln kopplas från kommer enheten automatiskt att växla till nästa dator som är strömförd och har USB-porten ansluten.

#### **Stöd för snabbvalstangent**

Alternativt erbjuder enheten stöd för en snabbtangentsfunktion. Tryck på snabbtangenten på det anslutna tangentbordet två gånger i snabb åtföljd och därefter på en funktionstangent (se nedan).

# **Kanalväljare**

Tryck på [Scroll Lock] ++ [Scroll Lock] + [→ eller ↓] för att växla till nästa port.

Tryck på [Scroll Lock] ++ [Scroll Lock] + [← eller ↑] för att växla till föregående port.

Tryck på [Scroll Lock] ++ [Scroll Lock] + ["n"] för att växla till port nummer n.

Tryck på [Scroll Lock] ++ [Scroll Lock] + [S] för att aktivera Auto-Scan-funktionen. KVM kommer att växla mellan portarna i tur och ordning (standard: 15 sekundsintervall). Tryck på mellanslag för att stanna vid den växlade porten och tryck på valfri knapp för att stänga och återgå till den föregående valda porten.

Tryck på [Scroll Lock ] ++ [Scroll Lock] + [I] + ["n"] för att justera tidsintervallet vid automatisk avsökning, där [n] kan vara  $5 - 999$ .

Tryck på [Scroll Lock] ++ [Scroll Lock] + [B] + [1] för att aktivera ringklockfunktionen. (Standard)

Tryck på [Scroll Lock] ++ [Scroll Lock] + [B] + [0] för att avaktivera ringklockfunktionen.

Tryck på [Scroll Lock] ++ [Scroll Lock] + [FLASH] för att ställa om alla snabbvalsknappar till standard.

# **Support Delock**

Om du har ytterligare frågor, kontakt vår kundtjänst på support@delock.de

Du hittar aktuell produktinformation på vår hemsida: www.delock.com

# **Slutparagraf**

Information och data som finns i denna manual kan ändras utan vidare meddelande. Fel och tryckfel undantagna.

# **Upphovsrätt**

Ingen del av denna manual får reproduceras eller sändas för något syfte oavsett på vilket sätt eller i vilket syfte, elektroniskt eller mekaniskt utan uttryckligt skriftligt godkännande av Delock.

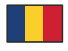

#### **Descriere scurta**

Acest comutator KVM de la Delock este o soluție convenabilă pentru conectarea a două computere cu ieșirea DisplayPort la un monitor DisplayPort.

În plus, există o ieșire HDMI pentru conectarea a două monitoare, dintre care doar una poate fi activă în același moment.

#### **Specificatii**

- Conectori:
- Intrare:
- 2 x DisplayPort mamă
- 2 x USB 3.0 Tip-B mamă
- 4 x 3,5 mm mufă stereo mamă cu 3 pini (audio)
- 1 x 3,5 mm stereo jack mamă 3 pini pentru receptor IR opțional
- 1 x fișă tată de c.c. 5 V înșurubabil

lesire:

- 1 x DisplayPort mamă
- 1 x HDMI-A mamă
- 2 x USB 3.0 Tip-A mamă (Hub USB 3.0)
- 2 x USB 2.0 Tip-A mamă (tastatură + mouse)
- 4 x 3,5 mm mufă stereo mamă cu 3 pini (audio)
- Comutarea prin buton, butonul de la mouse, tasta rapidă sau telecomandă cu infraroșu
- Comutare automată la pornirea sau oprirea unui PC
- Acceptă HDCP 1.4 și 2.2
- Acceptă HDR
- Acceptă MST (Multi-Stream Transport)
- Ieșire afișaj: Rezoluție de până la 7680 x 4320 @ 30 Hz (în funcție de sistem și de componentele hardware conectate)
- Ieșire afișaj: Rezoluție de până la 3840 x 2160 @ 60 Hz (în funcție de sistem și de componentele hardware conectate)
- Carcasă solidă din metal
- Dimensiunui (LxlxÎ): aprox. 178 x 75 x 26 mm

#### **Cerinte de sistem**

- PC cu DisplayPort mamă + USB tip A-mamă
- Monitor sau televizor cu DisplayPort sau interfață HDMI
- Cabluri de conexiune

# **Pachetul contine**

- Comutator KVM cu USB și audio
- Telecomandă
- 2 x cabluri USB 3.0 A tată la USB 3.0 B tată, lungime aprox. 1,0 m
- Sursă de alimentare externă
- Suporturi și șuruburi de montare
- Manual de utilizare

# **Instrucţiuni de siguranţă**

- Protejaţi produsul împotriva umidităţii
- Protejaţi produsul împotriva luminii directe a soarelui

# **Instalarea componentelor hardware**

Conectați o tastatură și un mouse USB la porturile consolei ale KVM.

- Conectați toate cablurile audio la fiecare calculator, KVM și difuzoarele, dacă este necesar.
- Conectați alte dispozitive USB la Hub USB 3.0, dacă este necesar.

Conectați monitorul DisplayPort la ieșirea DisplayPort a KVM.

Opțional:

Conectați monitorul HDMI la ieșirea HDMI a KVM.

Conectați adaptorul de alimentare DC 5V inclus la portul DC al KVM.

Conectați cablul DisplayPort între ieșirea DisplayPort a computerului și intrarea DisplayPort a KVM.

Conectați cablul USB 3.0 la portul USB-A al calculatorului și la portul USB-B din amonte al KVM. Drücken Sie nun die Powertaste.

Porniti computerul și asigurati-vă că porturile USB sunt activate și funcționează corect.

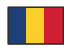

#### **Notă**

Când este conectat fie "DisplayPort Out", fie "HDMI Out", video-ul este transmis automat de portul conectat. Când ambele sunt conectate, ieșirea video este numai prin DisplayPort.

Fie că este un mouse cu fir sau fără, fie că e unul de gaming și tastatura funcționează cu comutatoarele KVM, depinde de mai mulți factori; în general, majoritatea mouse-lor și tastaturilor fără fir nu acceptă lucrul cu comutatoarele KVM. Vă recomandăm să utilizați un mouse și o tastatură cu cablu standard cu comutatoarele KVM.

Dacă tastatura, mouse-ul sau dispozitivele USB nu funcționează corect sau doar în mod intermitent, "economisirea de energie USB" trebuie să fie dezactivată pe toate computerele conectate.

Funcția de tastă rapidă funcționează cu o tastatură USB standard, care este conectată la porturile USB din spate. Nu există nicio tastă rapidă pentru o tastatură USB conectată în porturile din aval USB 3.0 ale KVM.

# **Funcţionarea**

# **Selecția portului**

Apăsați butoanele de pe panoul frontal al unității pentru a selecta intrarea, LED-ul "Select" corespunzător se aprinde. După selecție, afișajul arată imaginea corespunzătoare, iar computerul selectat poate fi controlat cu tastatura și mouseul.

Telecomanda funcționează la fel ca butoanele manuale, apăsați butoanele pentru a selecta intrarea. Utilizați butoanele săgeată pentru a comuta într-o buclă.

#### **Funcție de traversare a mouse-ului**

Deplasați mouse-ul în partea extremă din dreapta a display-lui și continuați să glisați la dreapta timp de 2 secunde, apoi unitatea trece automat la portul următor.

Funcție de comutare a detectării USB-B

Când unitatea detectează că un computer este conectat la portul USB-B al unității, aparatul trece imediat la acest computer și se aprind indicatoarele "Online" și "Select" corespunzătoare.

Când PC-ul selectat curent este oprit sau cablul USB este deconectat, unitatea trece automat la următorul PC pornit și portul USB conectat.

#### **Acceptă funcția de taste rapide**

În mod alternativ, dispozitivul acceptă o funcție rapidă. Apăsați repede tasta rapidă de pe tastatura conectată, apoi apăsați o tastă funcțională (vedeți mai jos).

#### **Selecția canalelor**

Apasă [Scroll Lock] ++ [Scroll Lock] + [→ sau ↓] pentru a trece la următorul port.

Apasă [Scroll Lock] ++ [Scroll Lock] + [← sau ↑] pentru a trece la portul anterior.

Apasă [Scroll Lock] ++ [Scroll Lock] + ["n"] pentru a trece la portul cu numarul n.

Apasă [Scroll Lock] ++ [Scroll Lock] + [S] pentru a activa funcția Auto-Scanare; KVM va circula între porturi secvențial (implicit: 15 secunde). Apăsați bara de spațiu pentru a rămâne în portul actual schimbat, apăsați orice tastă pentru a ieși la portul selectat anterior.

Apasă [Scroll Lock] ++ [Scroll Lock] + [I] + ["n"] pentru a ajusta intervalul de timp pentru Auto-Scanare, unde [n] poate fi de 5 ~ 999.

Apasă [Scroll Lock] ++ [Scroll Lock] + [B] + [1] pentru a activa funcția buzer. (Implicit)

Apasă [Scroll Lock] ++ [Scroll Lock] + [B] + [0] pentru a dezactiva funcția buzer.

Apasă [Scroll Lock] ++ [Scroll Lock] + [FLASH] pentru a seta toate tastele rapide la modul implicit.

# **Asistenţă Delock**

Dacă aveți întrebări, contactați departamentul nostru de asistență pentru clienți support@delock.de

Puteţi găsi informaţii actuale despre produs pe pagina noastră de pornire: www.delock.com

#### **Clauză finală**

Informatiile și datele din acest manual pot fi modificate fără o notificare prealabilă. Erorile și greșeli de tipar sunt exceptate.

#### **Drept de autor**

Nicio parte a acestui manual de utilizare nu poate fi reprodusă sau transmisă în niciun scop, indiferent în ce mod, sau prin niciun mijloc, electronic sau mecanic, fără aprobarea explicită în scris a Delock.

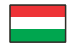

# **Leírás**

Ez a Delock KVM kapcsoló kényelmes megoldás két DisplayPort kimenettel rendelkező számítógép összekapcsolására DisplayPort monitorra.

Ezen felül van egy HDMI kimenet két monitor csatlakoztatásához, amelyek közül egyszerre csak egy lehet aktív.

# **Műszaki adatok**

• Csatlakozó:

- Bemenet:
- 2 x DisplayPort hüvely
- 2 x USB 3.0 B-típusú hüvely
- 4 x 3,5 mm-es 3 érintkezős sztereó jack hüvely (audió)
- 1 x 3,5 mm 3 érintkezős sztereo jack anya csatlakozó opcionális infravörös vevőhöz
- 1 x DC 5 V csavarozható (menetes) áram konnektor

Kimenet:

- 1 x DisplayPort hüvely
- 1 x HDMI-A hüvely
- 2 x USB 3.0 A-típusú hüvely (USB 3.0 Hub)
- 2 x USB 2.0 A-típusú hüvely (billentyűzet + egér)
- 4 x 3,5 mm-es 3 érintkezős sztereó jack hüvely (audió)
- Váltás lehetséges kapcsoló, egér nyomógomb, gyorsbillentyű vagy infravörös fénnyel működő távkapcsolóval
- Automatikus kapcsolás, amikor a személyi számítógépet be- vagy kikapcsolja
- Támogatja a HDCP 1.4 és 2.2 használatát
- Támogatja a HDR használatát
- Támogatja a MST (Multi-Stream Transport) használatát
- DisplayPort kimenet: Felbontás: max. 7680 x 4320 @ 30 Hz (a rendszertől és csatlakoztatott hardvertől függően)
- HDMI kimenet: Felbontás: max. 3840 x 2160 @ 60 Hz (a rendszertől és csatlakoztatott hardvertől függően)
- Robusztus fémház
- Méretek (HxSzxM): kb. 178 x 75 x 26 mm

#### **Rendszerkövetelmények**

- Személyi számítógép anya DisplayPorttal + USB A-típusú anya
- Monitor vagy TV DisplayPort vagy HDMI csatlakozóval
- Csatlakozókábelek

# **A csomag tartalma**

- KVM kapcsoló USB és audió funkcióval
- Távvezérlő
- 2 x kábel USB 3.0 A apa USB 3.0 B apa, hossza kb. 1,0 m
- Külső tápegység
- Szerelőelemek és csavarok
- Használati utasítás

# **Biztonsági óvintézkedések**

- Óvja a terméket a nedvességtől.
- Óvja a terméket a közvetlen napsugárzástól.

# **Hardvertelepítés**

Csatlakoztasson egy USB billentyűzetet és egeret a KVM konzolportjaihoz.

Csatlakoztassa az összes audio kábelt minden egyes számítógéphez, a KVM-hez és a hangszórókhoz, ha szükséges. Csatlakoztasson más USB eszközöket az USB 3.0 Hub-hoz, ha szükséges.

Csatlakoztassa a DisplayPort monitorot a KVM DisplayPort kimenetéhez.

Lehetséges:

Csatlakoztassa a HDMI monitorot a KVM HDMI kimenetéhez.

Csatlakoztassa a mellékelt DC 5V hálózati adaptert a KVM DC portjához.

Csatlakoztassa a DisplayPort kábelt a számítógép DisplayPort kimenete és a KVM DisplayPort bemenete közé.

Csatlakoztassa az USB 3.0 kábelt a számítógép USB-A portjához és a KVM USB-B upstream portjához. Nyomja meg a főkapcsológombot.

Kapcsolja be a számítógépet, és győződjön meg róla, hogy az USB portok engedélyezve vannak és megfelelően működnek.

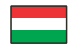

#### **Megjegyzés**

Ha a "DisplayPort Out" vagy a "HDMI Out" csatlakozik, a videót a csatlakoztatott port automatikusan adja ki. Ha mindkettő csatlakozik, a videó kimenet csak a DisplayPort.

Az, hogy a vezetéknélküli vagy gamer egér és a klaviatúra üzemel-e KVM kapcsolókkal számos feltételtől függ; általában a legtöbb vezetéknélküli egér és klaviatúra nem támogatia a KVM kapcsolókkal történő üzemeltetést. Ajánljuk, hogy használjon standard vezetékes egeret és klaviatúrát a KVM kapcsolóinkhoz.

Ha a klaviatúra, az egér vagy az USB eszköz nem működik megfelelően vagy csak időszakosan, akkor az "USB energiatakarékos" üzemmódot ki kell kapcsolni minden összeköttetésben lévő számítógépen.

A gyorsbillentyű funkció sztenderd USB klaviatúrán működik, amely csatlakoztatva van egy szabad USB porthoz. A gyorsbillentyű funkció nincs támogatva olyan USB klaviatúra esetén, mely a KVM USB 3.0 hub áramlásirányú haladás típusú portjához van csatlakoztatva.

#### **Működés**

#### **Port kiválasztása**

Nyomja le a gombokat az egység elülső panelén, hogy kiválassza a bemenetet, ekkor a megfelelő "Select" LED fény gyullad fel. A kiválasztás után, a kijelző a megfelelő képet mutatja és a kiválasztott személyi számítógép kontrollálható a klaviatúrán vagy az egérrel.

A távkapcsoló a manuális gombokhoz hasonlóan működik, nyomja le a gombokat, hogy kiválassza a bemenetet. Használja a nyilakat, hogy váltson a vevők között.

#### **Egér átváltási funkciója**

Húzza az egeret a kijelző legjobb oldali részére és húzza tovább jobbra 2 másodpercig, aztán az egység automatikusán átvált a következő portra.

USB-B azonosítási váltó funkció

Amikor az egység azonosítja, hogy a személyi számítógép annak USB B portjával összekötve, az egység azonnal vált erre a személyi számítógépre és a megfelelő "Online" és "Select" jelzések gyulladnak fel.

Amikor az aktuálisan kiválasztott személyi számítógép ki van kapcsolva vagy az USB kábel kihúzásra került, az egység automatikusan vált a következő áram alatt lévő és USB porton keresztül csatlakoztatott személyi számítógépre.

#### **Gyorsbillentyű támogatás**

Egyébként a készülék támogatja a gyorsbillentyű funkciót. Nyomja le kétszer, gyors egymásutánban a gyorsbillentyűt a klaviatúrán majd nyomja le a funkció gombot (ld. lent).

#### **Csatorna kiválasztása**

Nyomja meg a [Scroll Lock] ++ [Scroll Lock] + [→ vagy ↓] gombot a következő portra való váltáshoz. Nyomja meg a [Scroll Lock] ++ [Scroll Lock] + [← vagy ↑] gombot az előző portra való váltáshoz. Nyomja meg a [Scroll Lock] ++ [Scroll Lock] + ["n"] gombot az n portszámra való váltáshoz. Nyomja meg a [Scroll Lock] ++ [Scroll Lock] + [S] gombot az Auto-Scan funkció aktiválásához; a KVM a portok között egymás után ciklusos (alapértelmezett: 15 másodperces intervallum). Nyomja meg a szóköz gombot, hogy az aktuálisan átváltott porton maradjon, bármelyik gomb megnyomásával lépjen ki az előzőleg kiválasztott portra. Nyomja meg a [Scroll Lock] ++ [Scroll Lock] + [I] + ["n"] gombot az automatikus szkennelés időtartamának beállításához, ahol [n] lehet  $5 \sim 999$ . Nyomja meg a [Scroll Lock] ++ [Scroll Lock] + [B] + [1] gombot a hangjelző funkció engedélyezéséhez. (Alapértelmezett) Nyomja meg a [Scroll Lock] ++ [Scroll Lock] + [B] + [0] gombot a hangjelző funkció letiltásához. Nyomja meg a [Scroll Lock] ++ [Scroll Lock] + [FLASH] gombot az összes gyorsbillentyű alapértelmezett beállításához.

#### **Delock támogatás**

Ha bármilyen kérdése lenne, vegye fel a kapcsolatot az ügyfélszolgálattal a support@delock.de címen.

A termékkel kapcsolatos legfrissebb információt megtalálja honlapunkon: www.delock.com

#### **Záradék**

A kézikönyvben szereplő információk és adatok előzetes értesítés nélkül megváltozhatnak. A hibák és nyomtatási hibák kivételt képeznek.

#### **Szerzői jog**

A Delock előzetes írásos engedélye nélkül ennek a kiadványnak semmilyen részletét nem szabad sokszorosítani, legyen az bármilyen formában vagy eszközzel, elektronikusan vagy mechanikusan.

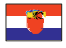

# **Opis**

Ova KVM sklopka tvrtke Delock je praktično rješenje za spajanje dva računala s priključkom DisplayPort na DisplayPort monitor.

Osim toga, postoji HDMI izlaz za spajanje dvaju monitora od kojih samo jedan može biti istovremeno aktivan.

# **Tehnički podaci**

- Priključak:
- Ulaz:
- 2 x DisplayPort ženski
- 2 x USB 3.0 Tipa-B, ženski
- 4 x 3,5 mm ženski stereo priključak s 3 kontakta (audio)
- 1 x 3,5 mm stereo priključak ženski 3 kontakta za dodatni IC-prijamnik
- 1 x DC 5 V priključak za napajanje navojni

Izlaz:

- 1 x DisplayPort ženski
- 1 x HDMI-A ženski
- 2 x USB 3.0 Tip-A ženski (USB 3.0 Hub)
- 2 x USB 2.0 Tipa-A ženski (tipkovnica i miš)
- 4 x 3,5 mm ženski stereo priključak s 3 kontakta (audio)
- Uključivanje gumbom, gumbom miša, tipkovnim prečacem ili infracrvenim daljinskim upravljačem
- Automatsko spajanje kod uključivanja ili isključivanja računala
- Podržava HDCP 1.4 i 2.2
- Podržava HDR
- Podržava MST (Multi-Stream Transport)
- DisplayPort izlaz: Razlučivost 7680 x 4320 @ 30 Hz (ovisno o sustavu i spojenom hardveru)
- HDMI izlaz: Razlučivost 3840 x 2160 @ 60 Hz (ovisno o sustavu i spojenom hardveru)
- čvrsto metalno kućište
- Mjere (DxŠxV): oko 178 x 75 x 26 mm

#### **Preduvjeti sustava**

- Računalo s DisplayPort ulazom ženski + USB Tipa-A ženski
- Monitor ili TV s DisplayPort ili HDMI sučelje
- Spojni kabeli

# **Sadržaj pakiranja**

- KVM preklopnik s USB i audio funkcijom
- Daljinski upravljač
- 2 x kabel USB 3.0 A muški na USB 3.0 B muški, duljina oko 1,0 m
- Vanjski izvor napajanja
- Nosači i vijci za montažu
- Korisnički priručnik

# **Sigurnosne upute**

- Zaštitite proizvod od vlage
- Zaštitite proizvod od izravne sunčeve svjetlosti

# **Ugradnja hardvera**

Spojite USB tipkovnicu i miš na ulaze konzole KVM-a.

Po potrebi, spojite sve audio kabele na svako računalo, KVM i zvučnike.

Po potrebi, spojite druge USB uređaje na USB 3.0 koncentrator.

Spojite DisplayPort monitor na DisplayPort izlaz KVM-a.

Opcija:

Spojite HDMI monitor na HDMI izlaz KVM-a.

Spojite uključeni DC 5 V adapter napajanja na DC ulaz KVM-a.

Spojite DisplayPort kabel između DisplayPort izlaza računala i DisplayPort ulaza KVM-a.

Spojite USB 3.0 kabel na USB-A ulaz računala i na USB-B uzlazni priključak KVM-a. Drücken Sie nun die Powertaste.

Uključite računalo i uvjerite se da su USB ulazi aktivirani i da rade pravilno.

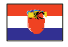

#### **Napomena**

Kada se spoji "DisplayPort Out" ili "HDMI Out", videozapis se automatski prikazuje preko spojenog ulaza. Kada se oba spoje, jedini video izlaz je DisplayPort.

Hoće li bežični ili miš za igru i tipkovnica funkcionirati s KVM sklopkama, to ovisi o nekoliko čimbenika; općenito uzevši, većina bežičnih miševa i tipkovnica ne podržava rad s KVM sklopkama. Preporučujemo uporabu standardnog žičanog miša i tipkovnice s našim KVM sklopkama.

Ako tipkovnica, miš ili USB uređaji ne rade pravilno ili samo isprekidano, "ušteda USB energije" mora biti onemogućena na svim priključenim računalima.

Funkcija tipkovnih prečaca radi sa standardnom USB tipkovnicom koja je ukopčana u stražnje USB ulaze. Nema podrške prečaca za USB tipkovnicu ukopčanu u silazne ulaze USB 3.0 koncentratora KVM-a.

# **Rad**

# **Odabir ulaza**

Pritisnite gumbe na prednjoj ploči jedinice da biste odabrali ulaz, pa počinje svijetliti odgovarajuća LED lampica "Select" (Odaberi). Nakon odabira, zaslon će pokazati odgovarajuću sliku i odabranim računalom može se upravljati tipkovnicom i mišem.

Daljinsko upravljanje radi na isti način kao i ručni gumbi, pritisnite gumbe da biste odabrali unos. Za prijelaz na petlju koristite gumbe sa strelicom.

#### **Transverzalna funkcija miša**

Pomjerite miš krajnje desno n a zaslonu i nastavite kliziti na desno 2 sekunde, a zatim će se jedinica automatski prebaciti na sljedeći ulaz.

USB-B funkcija prebacivanja detekcije

Kada jedinica otkrije da je računalo spojeno na USB-B ulaz jedinice, jedinica će se odmah prebaciti na ovo računalo i počet će svijetliti odgovarajući indikatori "Online" (na mreži) i "Select" (Odaberi).

Kada se prekine napajanje odabranog računala ili se iskopča USB kabel, jedinica će se automatski prebaciti na sljedeće računalo s uključenim napajanjem i spojenim USB ulazom.

#### **Podrška tipkovnog prečaca**

Uređaj također podržava funkciju prečaca. Pritisnite tipku prečaca na priključenoj tipkovnici brzo dvaput uzastopce, a zatim pritisnite funkcijsku tipku (pogledajte dolje).

#### **Odabir kanala**

Pritisnite [Scroll Lock] ++ [Scroll Lock] + [→ or ↓] da biste prešli na sljedeći ulaz.

Pritisnite [Scroll Lock] ++ [Scroll Lock] + [→ or ↑] da biste prešli na prethodni ulaz.

Pritisnite [Scroll Lock] ++ [Scroll Lock] + ["n"] da biste prešli na broj ulaza

Pritisnite [Scroll Lock] ++ [Scroll Lock] + [S] da biste aktivirali funkciju automatskog skeniranja; KVM će slijedno prebacivati između ulaza (zadano: interval od 15 sekundi). Pritisnite razmaknicu da biste ostali na trenutačno promijenjenom ulazu, pritisnite bilo koju tipku da biste izašli na prethodno odabrani ulaz.

Pritisnite [Scroll Lock] ++ [Scroll Lock] + [I] + ["n"] da biste prilagodili interval automatskog skeniranja, gdje [n] može biti 5  $~1$  999.

Pritisnite [Scroll Lock] ++ [Scroll Lock] + [B] + [1] da biste omogućili funkciju zujalice. (Zadano)

Pritisnite [Scroll Lock] ++ [Scroll Lock] + [B] + [0] da biste onemogućili funkciju zujalice.

Pritisnite [Scroll Lock] ++ [Scroll Lock] + [FLASH] da biste sve tipkovne prečace postavili na zadane.

# **Delock podrška**

Ako imate dodatna pitanja, kontaktirajte korisničku podršku support@delock.de

Trenutne informacije o proizvodu pronaći ćete na našoj internetskoj stranici: www.delock.com

#### **Na kraju**

Informacije i podaci iz ovog priručnika mogu se promijeniti bez prethodne obavijesti. Moguće su pogreške i propusti pri tisku.

#### **Prava vlasništva**

Nijedan dio ovog korisničkog priručnika ne smije se bez izričitog pisanog odobrenja tvrtke Delock reproducirati ili prenositi ni u koju svrhu, neovisno o načinu ili sredstvu, elektronički ili mehanički.

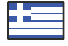

# **Περιγραφή**

Αυτός ο εναλλαγέας KVM της Delock είναι μια βολική λύση για τη σύνδεση δύο υπολογιστών με έξοδο DisplayPort σε μια οθόνη DisplayPort.

Επιπρόσθετα υπάρχει μια έξοδος HDMI για τη σύνδεση δύο οθονών, από τις οποίες μια μπορεί να είναι μόνο ενεργή.

# **Χαρακτηριστικά**

- Συνδετήρας:
- Είσοδος:
- 2 x DisplayPort θηλυκό
- 2 x USB 3.0 τύπου-B, θηλυκό
- 4 x 3,5 mm στερεοφωνική υποδοχή 3 ακίδων θηλυκή (ήχου)
- 1 x 3.5 χιλ. Θηλυκή υποδοχή στέρεο 3 ακίδων για προαιρετικό δέκτη IR
- 1 x βιδωτός συνδετήρας ρεύματος DC 5 V
- Έξοδος:
- 1 x DisplayPort θηλυκό
- 1 x HDMI-A θηλυκό
- 2 x USB 3.0 Τύπου-A θηλυκό (Κόμβος USB 3.0)
- 2 x USB 2.0 Tύπου-A, θηλυκό (πληκτρολόγιο + ποντίκι)
- 4 x 3,5 mm στερεοφωνική υποδοχή 3 ακίδων θηλυκή (ήχου)
- Εναλλαγή μέσω κουμπιού, κουμπιού ποντικιού, πλήκτρου ή τηλεκοντρόλ υπερύθρων
- Αυτόματη εναλλαγή όταν ενεργοποιείτε ή απενεργοποιείτε το PC
- Υποστηρίζει HDCP 1.4 και 2.2
- Υποστηρίζει HDR
- Υποστηρίζει MST (Multi-Stream Transport)
- καλώδιο εξαγωγής δεδομένων DisplayPort: Ανάλυση έως και 7680 x 4320 @ 30 Hz (ανάλογα με το σύστημα και το συνδεδεμένο υλικό)
- καλώδιο εξαγωγής δεδομένων HDMI: Ανάλυση έως και 3840 x 2160 @ 60 Hz (ανάλογα με το σύστημα και το συνδεδεμένο υλικό)
- Εύρωστο μεταλλικό περίβλημα
- Διαστάσεις (ΜxΠxΥ): περ. 178 x 75 x 26 mm

# **Απαιτήσεις συστήματος**

- PC με θηλυκή DisplayPort + θηλυκό USB Τύπου-A
- Οθόνη ή Τηλεόραση με διεπαφή DisplayPort ή HDMI
- Καλώδια σύνδεσης

# **Περιεχόμενα συσκευασίας**

- Διακόπτης KVM με διεπαφή USB και Ήχου
- Τηλεχειριστήριο
- 2 x αρσενικό καλώδιο USB 3.0 A σε αρσενικό USB 3.0 B, μήκους περίπου 1,0 μ.
- Εξωτερική παροχή ρεύματος
- Στηρίγματα στερεώματος και βίδες
- Εγχειρίδιο χρήστη

# **Οδηγίες ασφάλειας**

- Προστατεύστε το προϊόν από την υγρασία
- Προστατεύστε το προϊόν από την άμεση ηλιακή ακτινοβολία

# **Εγκατάσταση υλικού**

Συνδέστε ένα πληκτρολόγια και ένα ποντίκι USB στις θύρες της κονσόλας του KVM.

Συνδέστε όλα τα καλώδια ήχου σε κάθε υπολογιστή, στο KVM και στα ηχεία αν είναι απαραίτητο.

Συνδέστε άλλες συσκευές USB στον κόμβο USB 3.0 εάν είναι απαραίτητο.

Συνδέστε την οθόνη DisplayPort στην έξοδο DisplayPort του KVM.

Προαιρετικά:

Συνδέστε την οθόνη HDMI στην έξοδο HDMI του KVM.

Συνδέστε τον συμπεριλαμβανόμενο αντάπτορα ρεύματος DC 5V στη θύρα DC του KVM.

Συνδέστε το καλώδιο DisplayPort ανάμεσα στην έξοδο DisplayPort του υπολογιστή και την είσοδο DisplayPort του KVM. Συνδέστε το καλώδιο USB 3.0 στη θύρα USB-A του υπολογιστή και την θύρα ανεβάσματος USB-B του KVM.

Τώρα, πιέστε το πλήκτρο ενεργοποίησης.

Ενεργοποιείστε τον υπολογιστή και βεβαιωθείτε πως οι θύρες USB έχουν ενεργοποιηθεί και λειτουργούν σωστά.

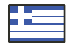

# **Σημείωση**

Όταν είναι συνδεδεμένη είτε η θύρα "DisplayPort Out" ή "HDMI Out", το video εξάγεται από την συνδεδεμένη θύρα αυτόματα. Όταν και οι δύο θύρες είναι συνδεδεμένες, το video εξάγεται μόνο από τη θύρα DisplayPort. Είτε ενσύρματο είτε ασύρματο ή για παιχνίδια ποντίκι και πληκτρολόγιο λειτουργεί με διακόπτες KVM εξαρτάται από διάφορους παράγοντες. Γενικά, τα περισσότερα ασύρματα ποντίκια και πληκτρολόγια δεν υποστηρίζουν διακόπτες KVM. Συνιστούμε τη χρήση τυπικού ενσύρματου καλωδίου και πληκτρολογίου με τους διακόπτες ΚVM.

Εάν το πληκτρολόγιο, το ποντίκι ή οι συσκευές USB δε λειτουργούν κανονικά ή μόνο διακοπτόμενα, θα πρέπει να απενεργοποιηθεί η επιλογή "Εξοικονόμηση ενέργειας USB" σε όλους τους συνδεδεμένους υπολογιστές. Η λειτουργία hotkey λειτουργεί με ένα κλασσικό πληκτρολόγιο USB που είναι συνδεδεμένο σε πλαϊνή θύρα USB. Δεν

υπάρχει υποστήριξη hotkey για πληκτρολόγιο USB που είναι συνδεδεμένο στις θύρες USB 3.0 Hub downstream του KVM.

# **Λειτουργία**

# **Επιλογή Θύρας**

Πατήστε τα κουμπιά στο μπροστινό περίβλημα της μονάδας για να επιλέξετε την είσοδο και η αντίστοιχη ένδειξη "Select" LED θα ανάψει. Μετά την επιλογή, η οθόνη δείχνει την αντίστοιχη εικόνα και το επιλεγμένο PC μπορεί να ελεγχθεί με πληκτρολόγιο και ποντίκι.

Το τηλεχειριστήριο λειτουργεί με τον ίδιο τρόπο όπως και τα εργοστασιακά κουμπιά, πιέζοντας τα κουμπιά επιλέγετε είσοδο. Χρησιμοποιήστε τα κουμπιά με τα βέλη για αλλαγή σε κύκλωμα.

# **Εγκάρσια λειτουργία ποντικιού**

Κινήστε το ποντίκι την τέρμα δεξιά πλευρά της οθόνης και συνεχίστε την κύλιση προς τα δεξιά για 2 δευτερόλεπτα, και έπειτα η μονάδα εναλλάσσεται αυτόματα στην επόμενη θύρα.

Εντοπισμός λειτουργίας εναλλαγής USB-B

Όταν η μονάδα εντοπίσει πως έχει συνδεθεί ένα PC στη θύρα USB-B της μονάδας, η μονάδα αυτόματα εναλλάσσεται σε αυτό το PC και οι αντίστοιχες ενδείξεις "Online" και "Select" ανάβουν.

Όταν το τρέχον επιλεγμένο PC απενεργοποιηθεί ή αποσυνδεθεί το καλώδιο USB, η μονάδα εναλλάσσεται αυτόματα στο επόμενο PC με ενεργοποίηση και τη συνδεδεμένη θύρα USB.

# **Υποστήριξη Hotkey**

Εναλλακτικά, η συσκευή υποστηρίζει λειτουργία hotkey. Πατήστε το hotkey στο συνδεδεμένο πληκτρολόγιο δύο φορές με γρήγορη διαδοχή και έπειτα πατήστε ένα κουμπί λειτουργίας (δείτε παρακάτω).

# **Επιλογή Καναλιού**

Πατήστε [Κλείδωμα Κύλισης] ++ [Κλείδωμα Κύλισης] + [→ ή ↓] για να εναλλαχθείτε στην επόμενη θύρα.

Πατήστε [Κλείδωμα Κύλισης] ++ [Κλείδωμα Κύλισης] + [← ή ↑] για να εναλλαχθείτε στην προηγούμενη θύρα.

Πατήστε [Κλείδωμα Κύλισης] ++ [Κλείδωμα Κύλισης] + ["n"] για να εναλλαχθείτε στη θύρα με τον αριθμό n.

Πατήστε [Κλείδωμα Κύλισης] ++ [Κλείδωμα Κύλισης] + [S] για να ενεργοποιήσετε τη λειτουργία Αυτόματης Σάρωσης. Το

KVM θα κάνει κύκλους στις θύρες διαδοχικά (εργοστασιακή ρύθμιση: διάστημα 15 δευτερολέπτων). Πατήστε το space bar για να παραμείνετε την τρέχουσα εναλλαχθείσα θύρα, πατήστε οποιοδήποτε πλήκτρο για να εξέλθετε στην προηγούμενη επιλεγμένη θύρα.

Πατήστε [Κλείδωμα Κύλισης] ++ [Κλείδωμα Κύλισης] + [I] + ["n"] για να προσαρμόσετε το χρονικό διάστημα για Αυτόματη Σάρωση, όπου το [n] μπορεί να είναι 5 ~ 999.

Πατήστε [Κλείδωμα Κύλισης] ++ [Κλείδωμα Κύλισης] + [B] + [1] για να ενεργοποιήσετε τη λειτουργία βομβητή. (Εργοστασιακή ρύθμιση)

Πατήστε [Κλείδωμα Κύλισης] ++ [Κλείδωμα Κύλισης] + [B] + [0] για να απενεργοποιήσετε τη λειτουργία βομβητή. Πατήστε [Κλείδωμα Κύλισης] ++ [Κλείδωμα Κύλισης] + [FLASH] για να καθορίσετε όλα τα κουμπιά στην εργοστασιακή

ρύθμιση.

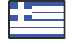

#### **Υποστήριξη Delock**

Αν έχετε περαιτέρω ερωτήσεις, επικοινωνήστε με την υποστήριξη πελατών μας στη διεύθυνση support@delock.de

Μπορείτε να βρείτε τις τρέχουσες πληροφορίες προϊόντος στην αρχική μας σελίδα: www.delock.com

#### **Τελική ρήτρα**

Οι πληροφορίες και τα δεδομένα που περιλαμβάνονται σε αυτό το εγχειρίδιο μπορεί να αλλάξουν χωρίς προειδοποίηση. Εξαιρούνται σφάλματα και κακέκτυπα.

#### **Πνευματικά δικαιώματα**

Απαγορεύεται η αναπαραγωγή ή η μετάδοση οποιουδήποτε μέρους του παρόντος εγχειριδίου χρήστη για οποιοδήποτε σκοπό ανεξάρτητα από το αν γίνεται ηλεκτρονικά ή μηχανικά, χωρίς τη ρητή γραπτή έγκριση της Delock.

#### **Declaration of conformity**

Products with a CE symbol fulfill the EMC directive (2014/30/EU), the ErP directive (2009/125/EC), LVD directive (2014/35/ EU) and RoHS directive (2011/65/EU+2015/863), which were released by the EU-comission.

The declaration of conformity can be downloaded here: http://www.delock.de/service/conformity

#### **WEEE-notice**

The WEEE (Waste Electrical and Electronic Equipment)-directive, which became effective as European law on February 13th 2003, resulted in an all out change in the disposal of disused electro devices. The primarily purpose of this directive is the avoidance of electrical waste (WEEE) and at the same time the support of recycling and other forms of recycling in order to reduce waste. The WEEE-logo on the device and the package indicates that the device should not be disposed in the normal household garbage. You are responsible for taking the disused electrical and electronical devices to a respective collecting point. A separated collection and reasonable recycling of your electrical waste helps handling the natural resources more economical. Furthermore recycling of electrical waste is a contribution to keep the environment and thus also the health of men. Further information about disposal of electrical and electronical waste, recycling and the collection points are available in local organizations, waste management enterprises, in specialized trade and the producer of the device.

# $\epsilon$